Това Кратко ръководство съдържа важна информация за вашия софтуер MetaSystems. Моля, запознайте се с неговото съдържание, преди да използвате Metafer.

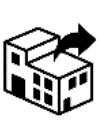

via Ludovico da Breme, 54/N3 20156 Milano Италия

тел: +39 0236 758 751 уеб: *www.metasystems-italy.com*

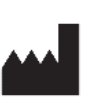

### **MetaSystems S.r.l MetaSystems Hard & Software GmbH**

Robert-Bosch-Str. 6 68804 Altlussheim Германия тел: +49 6205 39610 факс: +49 6205 32270

Софтуер за сканиране и създаване на изображения

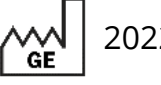

2022-05

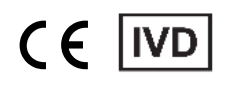

Документ № H-1240-430-BG - Rev. 2 (2024 -05) |© 2024 от MetaSystems

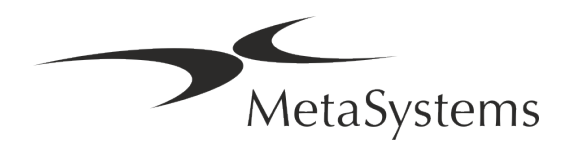

### **Съдържание**

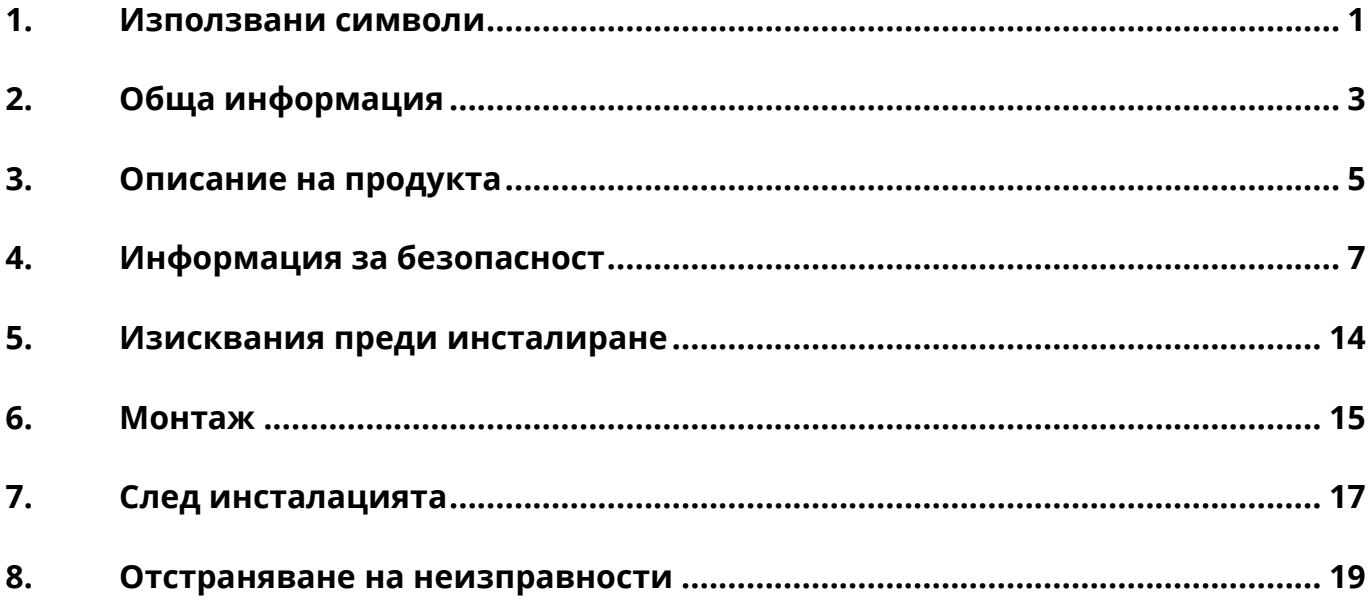

#### **История на промените**

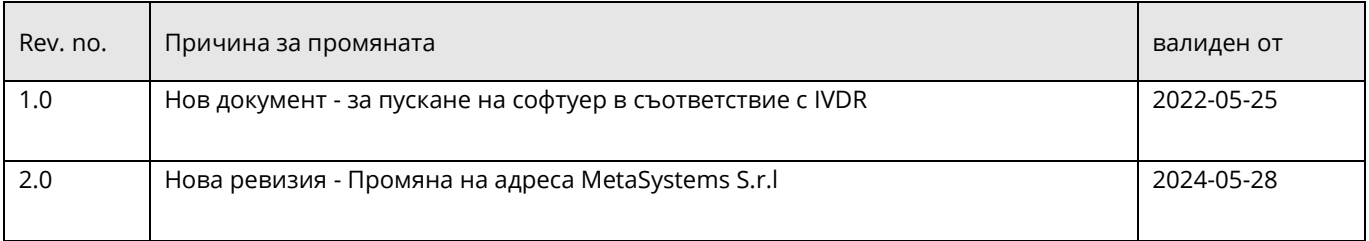

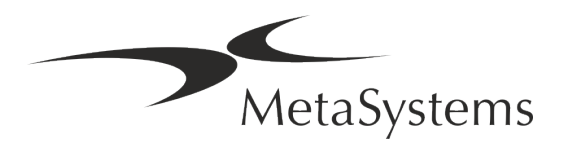

### **Кратко ръководство | Metafer**  $\left| \begin{array}{c} \text{Kpar}_{\text{1}} \\ \text{Kpar}_{\text{21}} \end{array} \right|$

### <span id="page-2-0"></span>**1. Използвани символи**

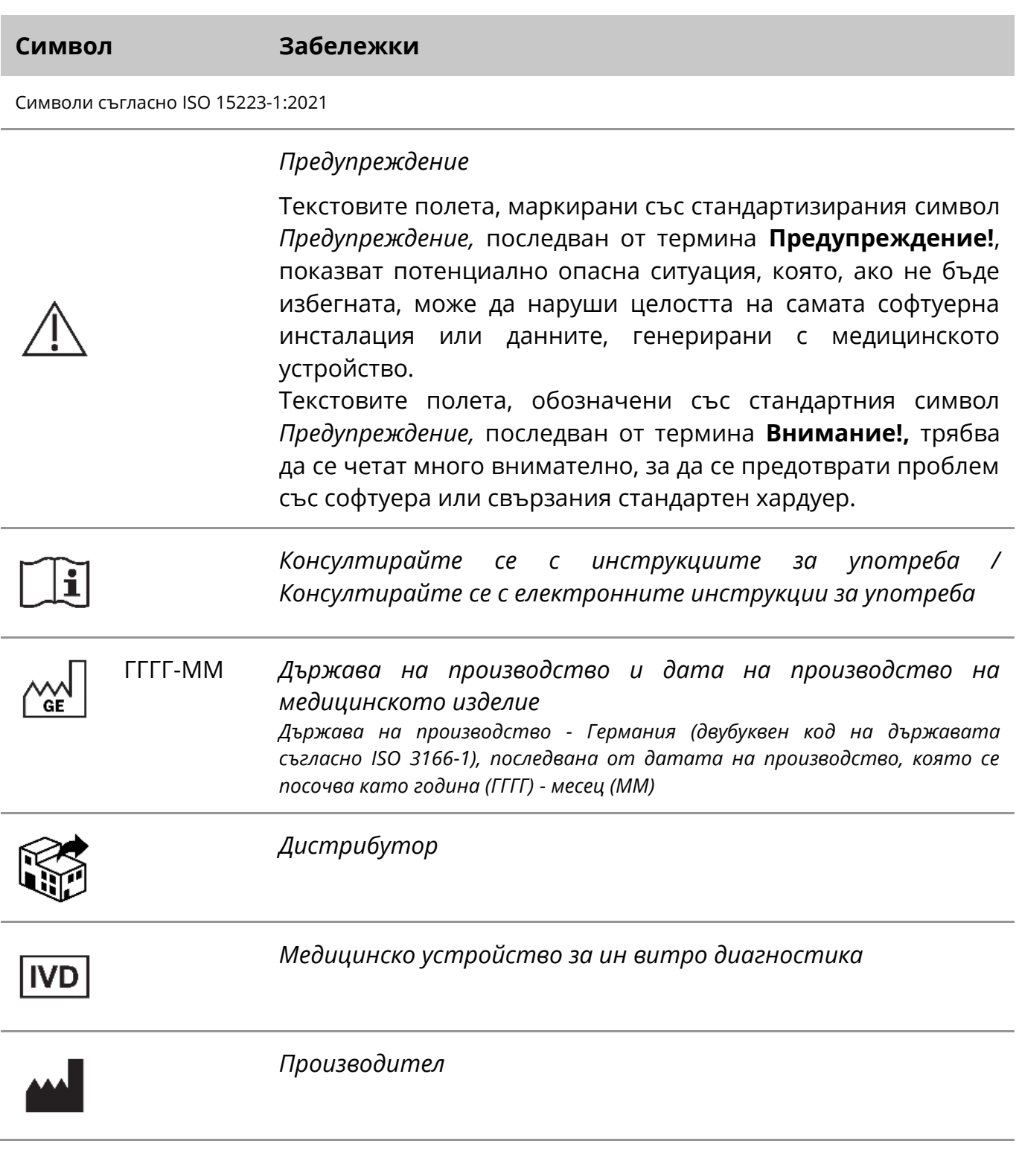

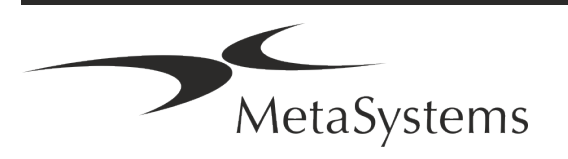

### Страница <sup>2</sup> от <sup>21</sup> **Кратко ръководство | Metafer**

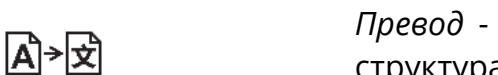

*Превод* - този символ се придружава от името и адреса на структурата, която отговаря за преводаческата дейност.

Символ в съответствие с Регламент 2017/746/ЕС (IVDR)

 $C<sub>6</sub>$ 

*"Маркировка СЕ*" - Маркировката СЕ показва съответствие с *Регламента на Европейския съюз за ин витро диагностика*.

Допълнителен символ

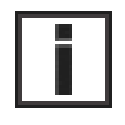

Текстовите полета, маркирани с този информационен знак, съдържат важна техническа информация или съвети за нови или променени функции или настройки на софтуера.

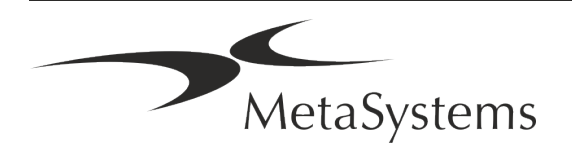

### <span id="page-4-0"></span>**2. Обща информация**

### **Инструкции за употреба (IFU)**

Инструкции за употреба на Metafer 4.3 компромис с два вида документи:

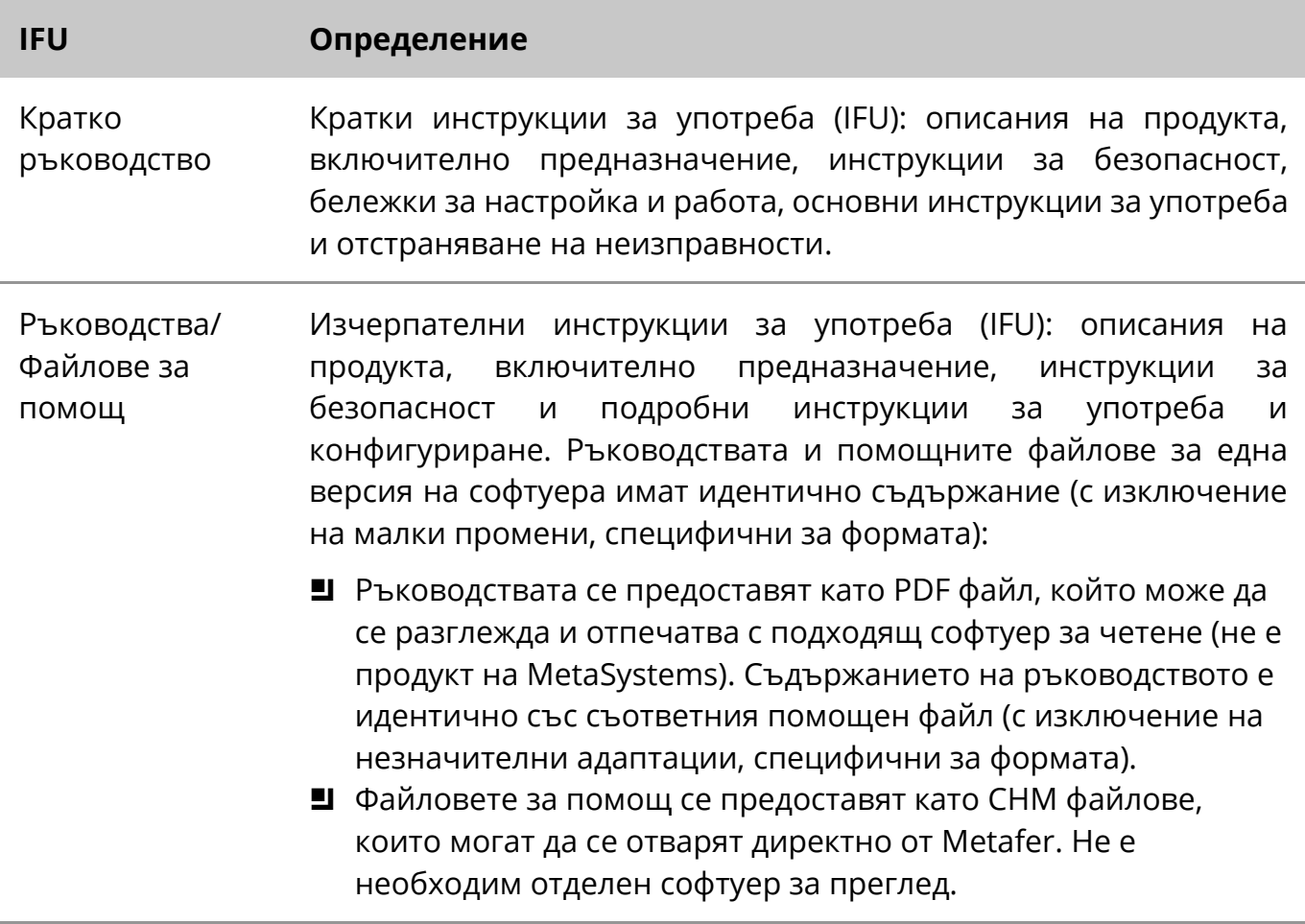

#### **Допълнителни копия**

Допълнителни екземпляри на Краткото ръководство са налични като PDF файлове или отпечатани копия. Моля, изпратете запитване по електронна поща до MetaSystems, като посочите номера на документа (вж. предната страница).

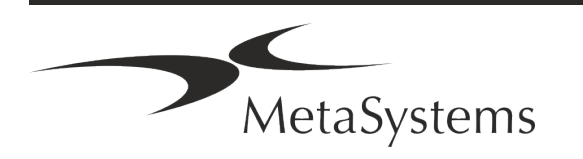

#### **Предположения за предишни знания**

IFU предполага, че имате:

- Основна компютърна грамотност, включваща общи познания за съхранение на данни, прехвърляне на файлове и копиране и поставяне.
- Достатъчни познания за приложимите лабораторни техники за интерпретиране на изображения, генерирани от софтуера MetaSystems Metafer.

#### **Как да получите повече информация и подкрепа**

#### **Представители на MetaSystems**

MetaSystems е международна компания с офиси в Германия (централа), Аржентина (Буенос Айрес), Хонконг, Индия (Бангалор), Италия (Милано) и САЩ (Бостън). Освен това MetaSystems се гордее, че разполага с глобална мрежа от партньори, която покрива местния бизнес в почти всички региони на света. Моля, вижте предната страница на това Кратко ръководство за данни за контакт с местния представител на MetaSystems или посетете www.metasystems-international.com.

#### **Грешки и предложения**

По всяко време можете да изпращате на MetaSystems електронни коментари и предложения относно IFU, които да бъдат разгледани от компанията (вж. по-долу). Метасистемс може да не предприеме действия по коментарите до следващото преразглеждане или актуализиране на документа.

#### **Докладване на сериозни инциденти**

Ако възникне сериозен инцидент във връзка с Metafer 4.3, инцидентът се докладва на MetaSystems, на компетентния орган на вашата страна.

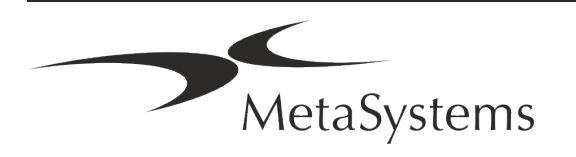

### <span id="page-6-0"></span>**3. Описание на продукта**

Европейският регламент за ин витро диагностика (IVD) 2017/746 (IVDR) заменя Директивата за ин витро диагностика (98/79/ЕО) (IVDD), която е регулаторната рамка за продуктите в продължение на повече от две десетилетия. IVDR влезе в сила през май 2017 г., а 5-годишният преходен период приключва през май 2022 г.

В сравнение с IVDD, IVDR вдига значително по-високо летвата за IVD продуктите, производителите и другите заинтересовани страни.

Новият Регламент на ЕС за ин витро диагностиката (EU IVDR) не се различава коренно от действащата Директива за ин витро диагностиката (IVDD), но добавя някои допълнителни изисквания към продуктите:

- Четири нови класа устройства А, В, С и D, свързани с нарастващ риск;
- Нови правила за класификация на устройствата;
- Допълнителни изисквания, например за постпазарен надзор (PMS);
- Система и база данни за идентификация на устройствата през целия им жизнен цикъл: Уникална идентификация на устройството (UDI).

#### **Предвидена цел**

Metafer е софтуер, предназначен за управление на микроскопа и допълнителния хардуер, за получаване на цифрови изображения и за подпомагане на оператора при откриването, класифицирането и преброяването на клетки от човешки или друг произход и други обекти в микроскопски образци.

Metafer е предназначен за използване при ин витро диагностични процедури от клинични и неклинични лаборатории в съответствие с установените от тях процедури. Условията за сканиране и анализ на предметни стъкла могат да бъдат адаптирани към различни образци, включително, но не само, култивирани и оцветени клетки в интерфазно или метафазно състояние. Аналитичната и клиничната ефективност не е установена.

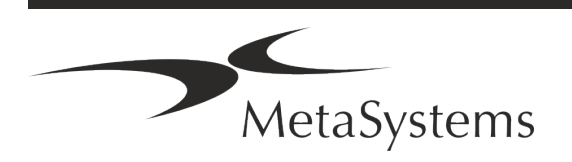

### **Правна класификация в ЕС**

 $C<sub>1</sub>$ 

Metafer носи самостоятелно декларирана маркировка CE в съответствие с Регламент 2017/746 на ЕС относно медицинските изделия за ин витро диагностика (IVDR).

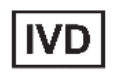

Metafer 4.3 е класифициран като IVD продукт съгласно IVDR (2017/746).

#### **Правна класификация извън ЕС**

Продуктите на MetaSystems се използват в много страни по света. В зависимост от нормативната уредба на съответната страна или регион някои продукти може да не се използват за клинична диагностика. Моля, обърнете се към нашия местен контакт за допълнителна информация по отношение на регулаторния статус във вашата страна. Моля, посетете *www.metasystems-international.com* за информация относно местните представители на MetaSystems.

#### **Защита на лиценза и контрол на функциите на софтуера чрез хардуерен токен**

Софтуерът на MetaSystems изисква наличието на хардуерни модули за защита от копиране, известни също като "ключове", за да бъде стартиран и изпълнен. Ако не включите донгъла, софтуерът няма да се стартира. Донгълът на MetaSystems работи не само като ключ за защита, но и като физически лицензионен ключ, който дава възможност за използване на определени функции в софтуера MetaSystems.

- Всеки ключ има индивидуален сериен номер.
- Само функциите, разрешени от лицензионния ключ, са налични в съответния софтуер. Всички други функции на софтуера са деактивирани, но могат да бъдат активирани след закупуване на съответния лиценз и препрограмиране на ключа.
- Софтуерът периодично извършва проверки за валиден ключ и лицензен ключ.
- **Изискваната дата на изтичане на валидността на актуализацията** за Metafer 4.3 е *юни 2021 г.* (*0621)*.

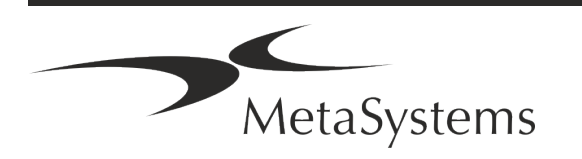

### <span id="page-8-0"></span>**4. Информация за безопасност**

### **Общи предпазни мерки**

Само за професионална лабораторна употреба.

*Таблица: Общи предпазни мерки*

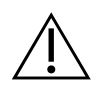

**Предупреждение: Електрическа връзка!** Компютърът, на който работи Metafer 4.3, трябва да се свързва само към правилно заземени електрически контакти. Запознайте се и с инструкциите за безопасност в информацията за продукта, предоставена с всички електрически инструменти и компоненти.

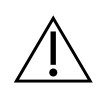

**Предупреждение: Работа само от квалифициран персонал!** Софтуерът трябва да се използва само от квалифициран и обучен лабораторен персонал.

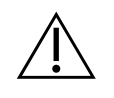

**Предупреждение: Моторизирано задвижване на фокуса!** Опасност от нараняване на хора и повреда на системата! При микроскопите с моторизирано задвижване на фокуса не поставяйте ръката си или какъвто и да е предмет между стъпалото на микроскопа и обектива, докато стъпалото се движи нагоре. Същото внимание трябва да се обръща и когато стъпалото се движи надолу. И в двата случая може да се нараните и/или да повредите микроскопа. Моля, консултирайте се с инструкциите за безопасност и работа на производителя на микроскопа.

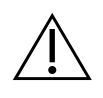

**Предупреждение: риск от неефективни мерки за безопасност!** Ако се установи, че мерките за защита вече не са ефективни, устройството трябва да се извади от експлоатация и да се обезопаси срещу неволно задействане, за да се избегне рискът от нараняване. Свържете се с MetaSystems или с неин представител, за да бъде ремонтирано устройството.

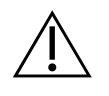

**ВНИМАНИЕ!** Ако търсенето е прекратено поради хардуерна грешка, моля, следвайте инструкциите в показаното съобщение за грешка и проверете идентичността и достоверността на всички имена на слайдове, които са част от текущото прекъснато сканиране.

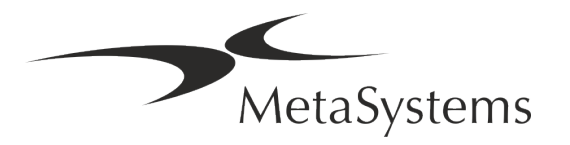

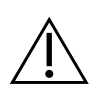

**ВНИМАНИЕ! Консултирайте се с Ръководството за безопасност на лабораторията и инструкциите за употреба за всички инсталирани хардуерни компоненти!** Преди да използвате Metafer, е необходимо да се запознаете с всички приложими лабораторни указания за безопасност и разпоредби в техните последни версии, както и с инструкциите за употреба (IFU) на всички инсталирани хардуерни компоненти. Моля, запознайте се с предоставените с компонентите инструкции за употреба.

#### **Защита на личните данни**

MetaSystems гарантира поверителността на всички медицински данни или данни, свързани с пациента, и с това потвърждава, че изпълнява изискванията съгласно Регламент (ЕС) 2016/679 *относно защитата на физическите лица във връзка с обработването на лични данни* (Общ регламент относно защитата на данните), както следва. Личните данни ще бъдат:

- Обработва се законосъобразно, добросъвестно и по прозрачен начин по отношение на субекта на данните.
- Събират се за конкретни, изрични и законни цели и не се обработват допълнително по начин, който е несъвместим с тези цели.
- Адекватни, уместни и ограничени до необходимото във връзка с целите, за които се обработват.
- Съхраняват се във форма, която позволява идентифицирането на субектите на данни за период не по-дълъг от необходимия за целите, за които се обработват личните данни.
- Обработва се по начин, който гарантира подходяща сигурност на личните данни, включително защита срещу неразрешено или незаконосъобразно обработване и срещу случайна загуба, унищожаване или повреждане, като се използват подходящи технически или организационни мерки.

Ако имате някакви въпроси относно декларацията за политиката за поверителност на Metasystems, моля, свържете се с MetaSystems.

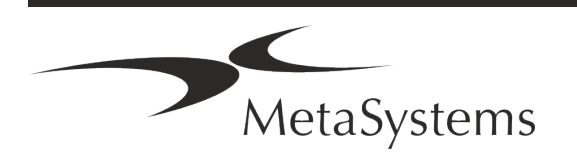

### **Киберсигурност**

#### **Поддържана операционна система**

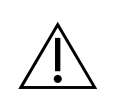

**ВНИМАНИЕ!** Metafer 4.3 е разработен и тестван изключително за използване с Windows™ 10/64-битова и Windows™ 11/64-битова операционна система (ОС).

Microsoft™ прекрати поддръжката на всички версии на операционната система преди Windows™ 10. Тези версии вече не получават актуализации и пачове за сигурност и са с висока степен на уязвимост срещу заплахи за киберсигурността. Изрично препоръчваме да използвате нашия софтуер само на компютри с Windows™ 10/64 битова версия.

Въпреки че технически нашият софтуер може да работи на по-стари операционни системи (например Windows™ 7), това е изцяло на ваш риск. MetaSystems не поема никаква отговорност за грешки, възникнали поради използването на неодобрени операционни системи.

#### **Достъп на потребителя**

MetaSystems предлага различни нива на режими за влизане на потребителите. В зависимост от политиките за сигурност на институцията, в която е инсталиран Metafer, режимите за достъп на потребителите могат да бъдат избрани от ниско до високо ниво на сигурност. За подробности относно режимите за влизане в системата, моля, направете справка в помощта или ръководството на продукта.

#### **Локален режим**

Ако мрежовите ресурси, в които се намират данните за случая или споделената папка за конфигурация, са (временно) недостъпни, Metafer 4.3 може да работи в "локален авариен режим". Този режим позволява да се продължи работата с данните, съхранявани на локалния компютър. След като нормалният режим на работа бъде възстановен, данните могат да бъдат прехвърлени ръчно на предпочитаното място за съхранение на данни.Хардуер.

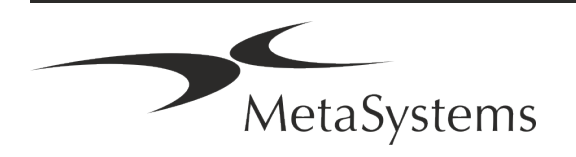

#### **Изисквания към хардуера**

*Таблица: Минимални хардуерни изисквания за компютър, работещ с Metafer 4.3*

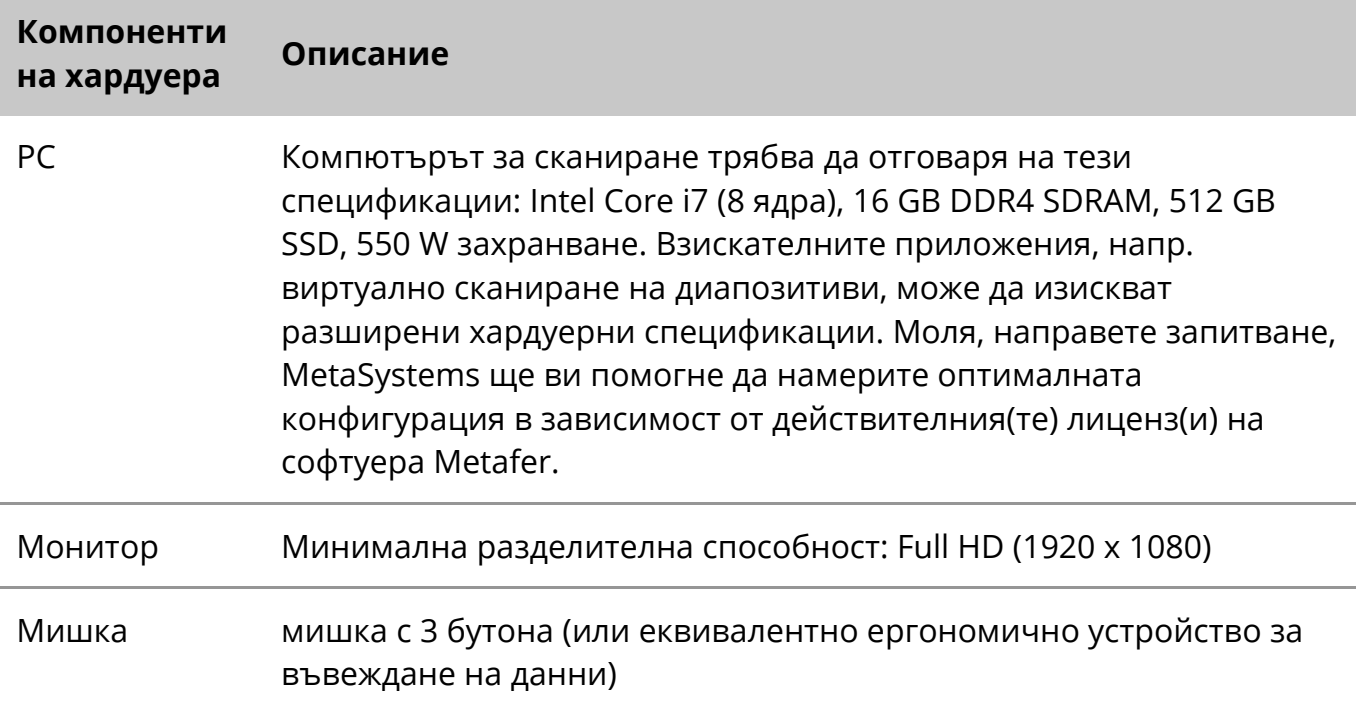

#### **Поддържани стандартни хардуерни компоненти**

Софтуерът Metafer може да управлява избрани стандартни хардуерни компоненти.

Типичните конфигурации на работната станция Metafer се различават по хардуерната си конфигурация:

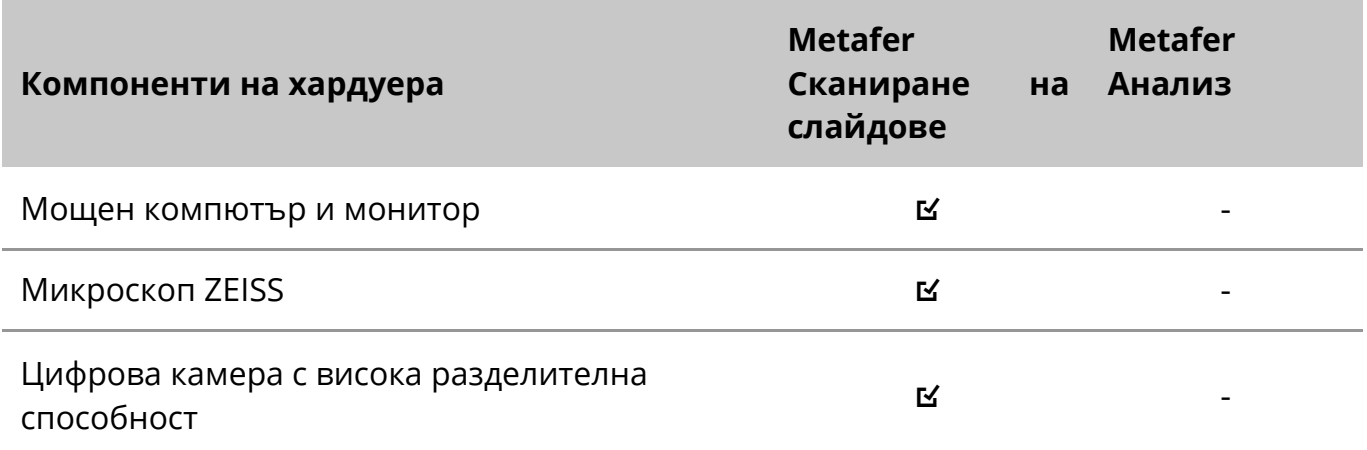

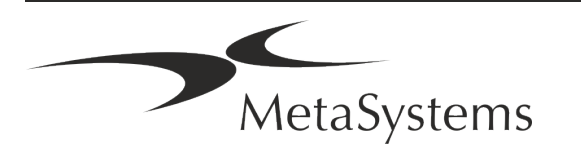

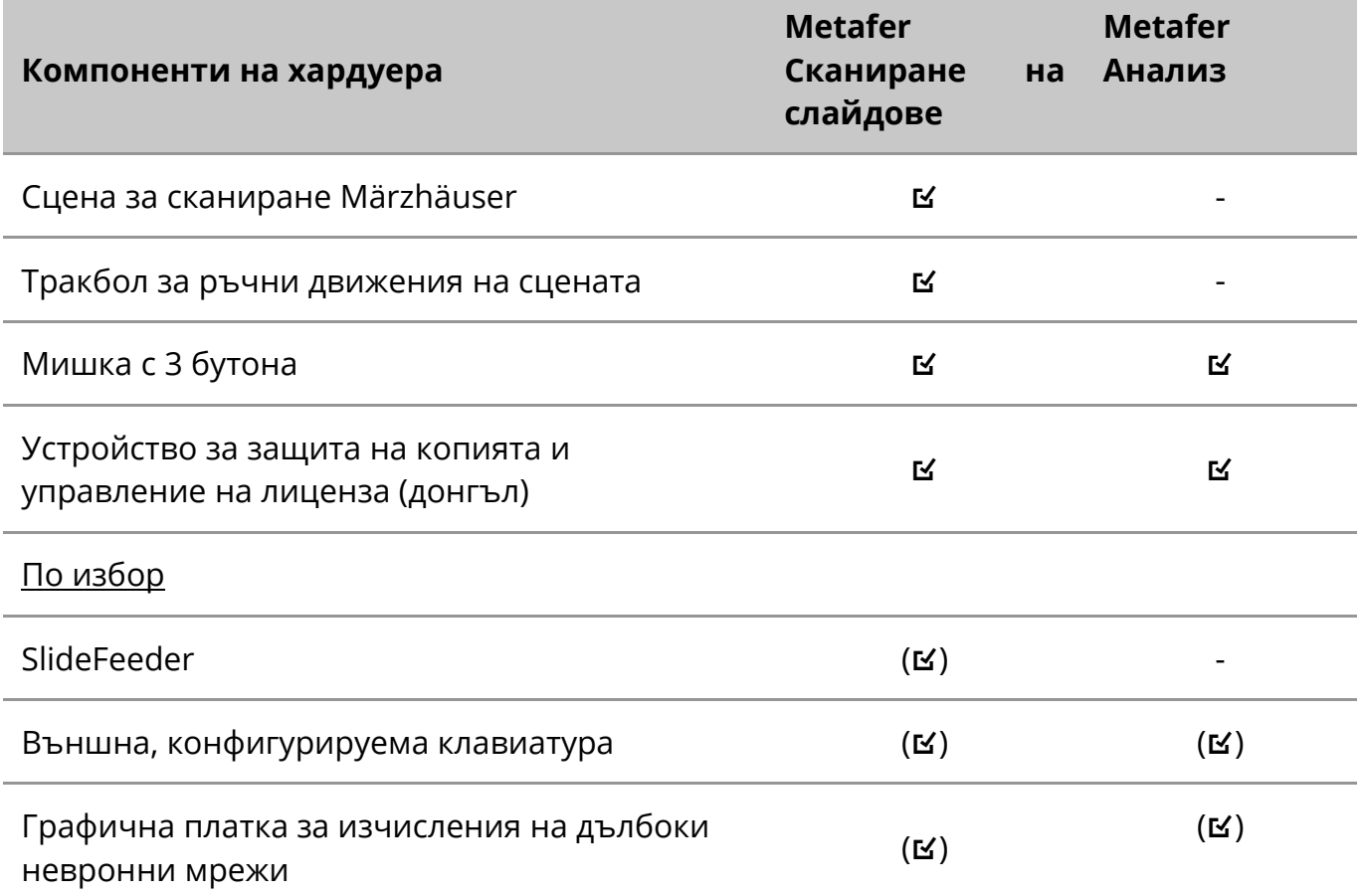

#### **Поддържани модели микроскопи**

Микроскопите не са част от системите MetaSystems. Камерата и микроскопът трябва да бъдат свързани с адаптер за *C-mount* за CCD камери (не е включен в комплекта). Моля, свържете се с представителя на вашия микроскоп за подробности. Софтуерът на MetaSystems поддържа редица моторизирани микроскопи. Подходящи кабели за управление се предлагат от производителите на микроскопи (не са включени в комплекта).

Metafer поддържа няколко модела микроскопи. ZEISS Axio Imager Z2 е препоръчителният избор благодарение на високопрецизното задвижване на фокуса с "тежкотоварна" поддръжка за моторизирани стъпала за сканиране на предметни стъкла.

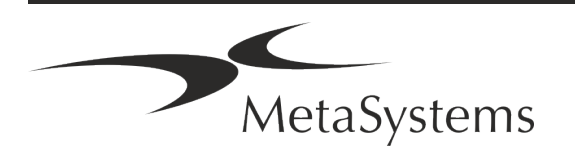

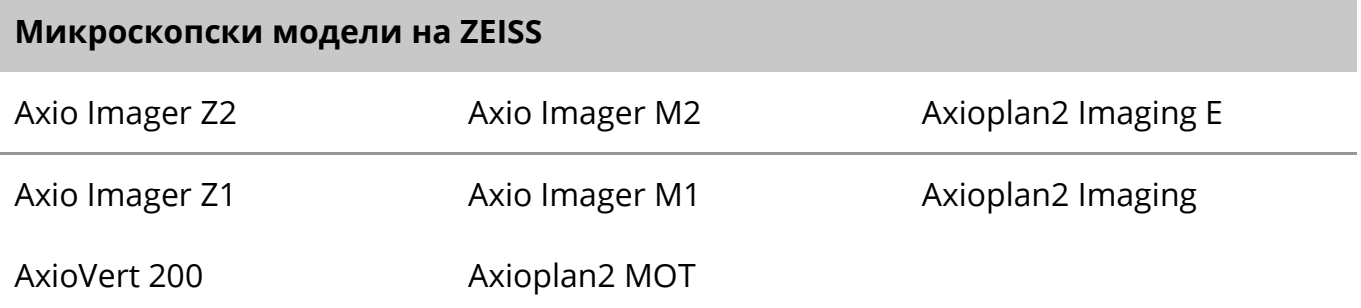

#### **Поддържани модели камери**

Metafer поддържа няколко модела камери. Камерите не са включени в софтуерния пакет на Metafer и трябва да се поръчат отделно.

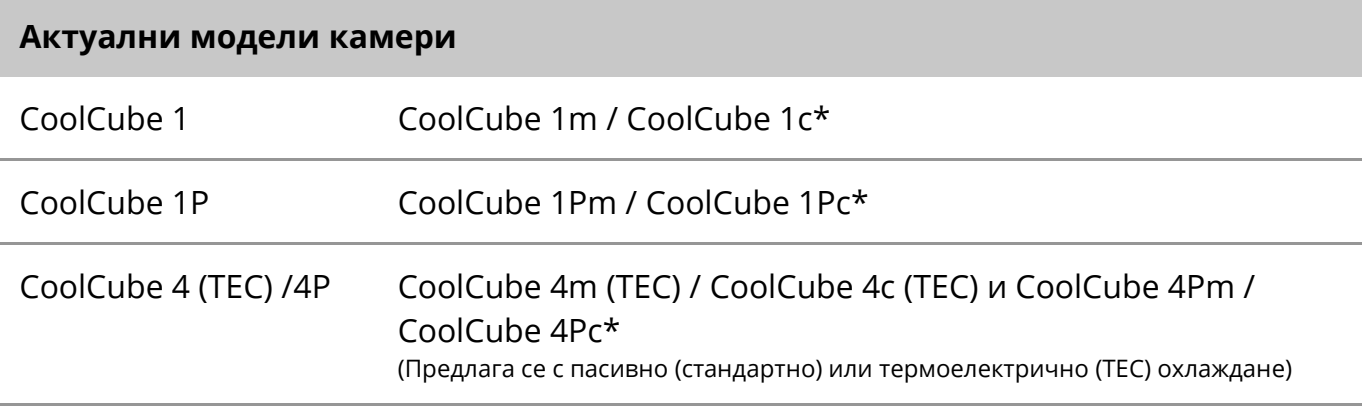

\* m: монохромна версия / c: цветна версия (с маска на филтъра Bayer RGB).

Metafer поддържа и някои по-стари модели аналогови и цифрови фотоапарати. Моля, вижте помощта/ръководството на Metafer за подробности ([13]).

#### **Поддържани други хардуерни компоненти**

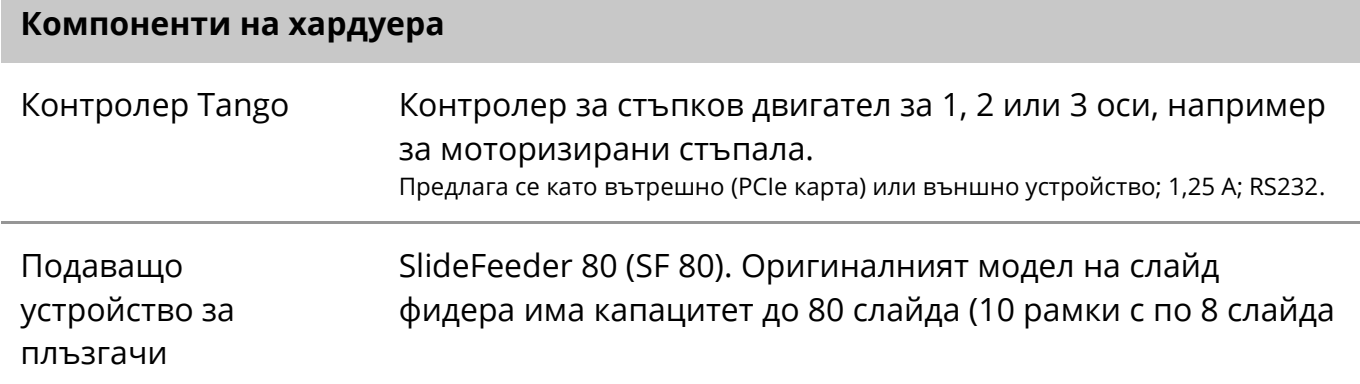

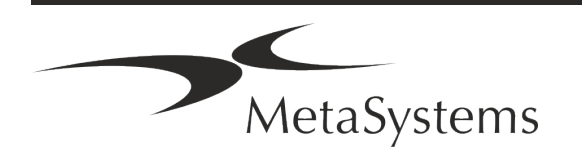

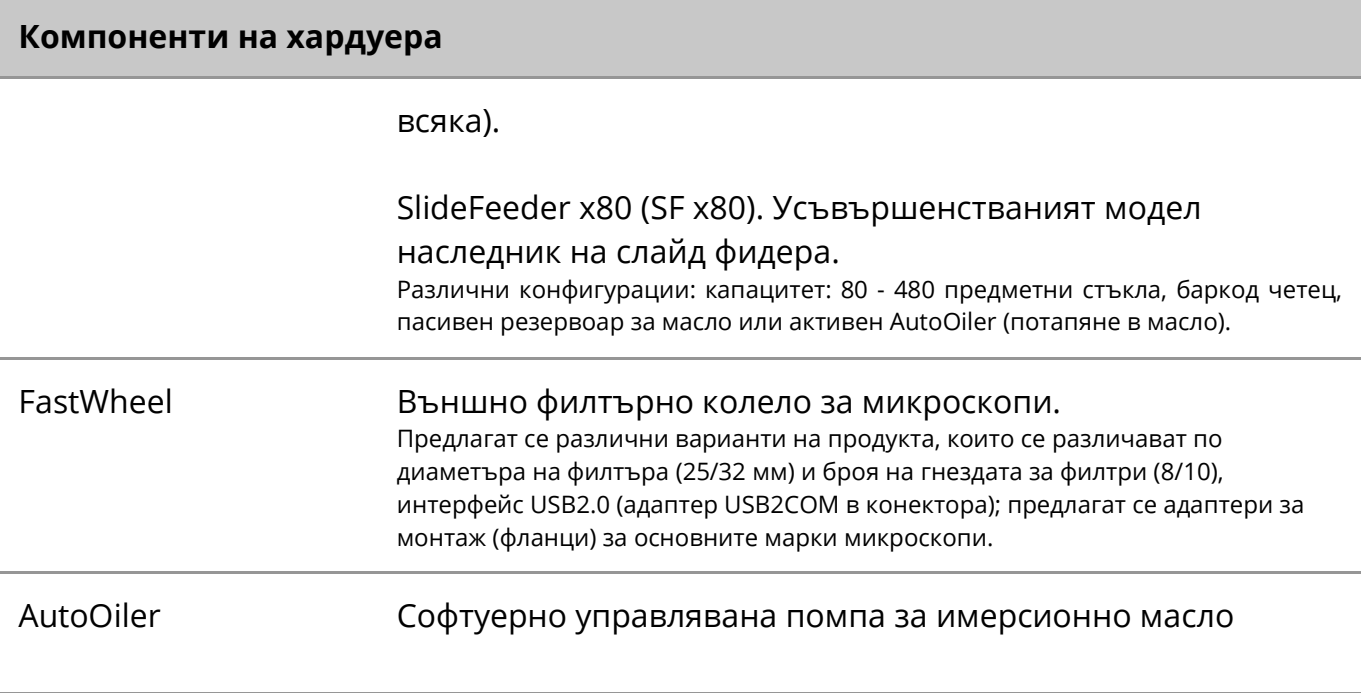

За допълнителна информация и адреси на производителите на хардуерни компоненти, моля, вижте Помощта/ръководството на Metafer 4.3 ([14]).

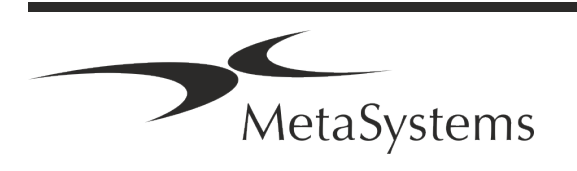

### <span id="page-15-0"></span>**5. Изисквания преди инсталиране**

### **Изисквания към работното пространство**

- **Подготовка на работните пространства** Уверете се, че мястото за инсталиране е чисто и празно и че всички обекти, които не са необходими за настройката на устройствата MetaSystems, са премахнати.
- **Осигуряване на захранване** Осигурете гнездо CEE 7/4 (*Schuko*) с напрежение 100V-240V, 50-60Hz или съответния адаптер за всеки компютър.
- **Уверете се, че има достатъчно място** препоръката за компютърна работна станция е работно пространство с размери 90 x 70 cm (ш x г). Ако работната станция е комбинирана с микроскоп, наличното работно пространство не трябва да е по-малко от 130 x 80 cm (ш x г). Моля, спазвайте също така приложимите национални разпоредби за работни станции за визуални данни и EN ISO 9241-1.
- **Информирайте ни за съществуващия(ите) микроскоп(и)** Ако с Metafer ще се използва съществуващ микроскоп, моля, предоставете някои подробности преди инсталацията: (i) марката и модела на микроскопа, (ii) устройствата за осветяване, (iii) обективните лещи, (iv) адаптера за камерата и (v) ако е приложимо, наличните флуоресцентни филтри.
- **Изисквания към ИТ инфраструктурата** Ще генерирате някои данни за изображения и случаи с помощта на Metafer. Моля, уверете се, че на вашия сървър за данни има достатъчно място за съхранение. Препоръчваме ви да оцените седмичното/месечното си натоварване и изискването за място за съхранение на сървъра. Моля, включете вашия ИТ отдел.
- **Управление на данните** Данните се индексират автоматично с помощта на софтуер, наречен NeonServer, който работи като услуга на Windows. За всички инсталации, с изключение на самостоятелен компютър, NeonServer трябва да се инсталира на отделен компютър с поне 4 ядра, 16 GB RAM и 100 GB дисково пространство. Специализираният сървърен хардуер не е задължителен, но е препоръчителен. Компютърната мрежа трябва да позволява бърз трансфер на данни (1 Gb/ниска латентност).

За по-подробна информация, моля, направете справка с тези документи: *Изисквания за предварителна инсталация на MetaSystems* и *Поддържана операционна система за устройствата MetaSystems* в актуалната им версия. Моля, свържете се с MetaSystems.

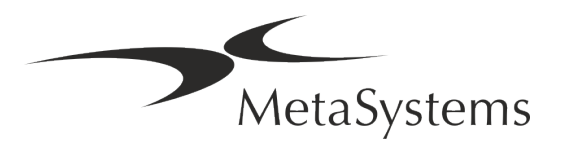

### <span id="page-16-0"></span>**6. Инсталация**

- **Назначаване на "суперпотребители"** Определете един или двама души сред потребителите, които отговарят за системите и са на разположение като лица за контакт. На тези лица трябва да бъде разрешено да координират и съобщават исканията и желанията на потребителите и да вземат краткосрочни решения относно конфигурацията на системата.
- **Осигуряване на ИТ поддръжка** Осигурете си ИТ персонал за целия период на инсталацията, който да реагира бързо на всякакви проблеми, свързани с ИТ инфраструктурата.
- **Осигуряване на временен администраторски акаунт** по време на фазата на инсталиране нашите служители се нуждаят от временен администраторски достъп. Този достъп може да бъде деактивиран след инсталацията и се използва за извършване на необходимите инсталации и за тестване на оперативната съвместимост на системите.
- **Инсталиране и обучение от персонала на MetaSystems** Ние предлагаме инсталиране и обучение на персонала на лабораторията като услуга. Наясно сме, че инсталирането и обучението могат да попречат на ежедневната ви лабораторна работа по един или друг начин. Ето защо предлагаме да направите подходящи уговорки, които да позволят на вашия персонал да присъства на обученията. Заедно можем предварително да изготвим план за обучение, който да отговаря на общите и специфичните изисквания за обучение на всеки оператор на софтуера Metafer.
- **Предоставяне на подходящи образци** В идеалния случай използваме вашите собствени образци, за да създадем учебни случаи, които са възможно най-близки до рутинната ви работа. Това също така ще позволи да се персонализира параметър в софтуера, за да се постигнат добри резултати.
- **Обхват на обучението Metafer** Накратко, обучението обхваща:
	- s **Начален и краен Metafer / вход на потребител**.
	- **Настройки** папки с данни, пътища, настройки за сигурност, потребителски групи, отчети.
	- **1 Навигация** създаване на случай, импортиране на данни за случай.

### Страница <sup>16</sup> от <sup>21</sup> **Кратко ръководство | Metafer**

- **1 Случаи** Преглед, търсене, филтриране, сортиране и групиране на случаи.
- **1 Случаи** Преименуване, изтриване в "кошче" и възстановяване от "кошче
- **1 Лист с данни за случая** Въведете данни, персонализирайте листа с данни
- s **Структура на случая**  йерархични нива: случай, сканиране, клетки, култура, предметно стъкло, регион; данни за всяко йерархично ниво
- **История на случая**
- **1 Клетки** списък на клетките, галерия на клетките и комбинирана кариограма
- **1 Работни потоци** ръчно/автоматично (задействано/условно) протичане на работния поток
- **Отчитане** Отпечатване на отчети, различни видове отчети, персонализиране на отчети
- **Проблеми** решаване на проблеми и докладване на нерешими проблеми (XReports)
- **Получаване на помощ** Преглед на преки пътища, отваряне/навигация/търсене на помощен файл
- **Инсталацията и обучението са документирани** За ваша и наша справка ще ви помолим да подпишете доклад за инсталация/обслужване след приключване на обучението, за да документирате обучените функции на софтуера (*Доклад за инсталация/обслужване на системата*). Същият доклад се използва и за документиране на всички дейности по обслужване / поддръжка, ако е необходимо.
- **Резервни копия на софтуерни инсталации** Софтуерът на MetaSystems e снабден с вградени процедури за създаване на резервни копия на текущата софтуерна инсталация. Резервните копия се съхраняват (*а)* локално на компютъра, на който работи Metafer, (*б)* на мрежов ресурс, избран от клиента, и (*в)* в MetaSystems. Последното резервно копие ни помага да търсим подробности за конфигурацията, дори ако отдалечената поддръжка е невъзможна. Инсталацията на софтуера може да бъде възстановена от резервни копия.
- **Използване на Metafer Моля, вижте:** 
	- Metafer 4.3 Ръководство / Помощ за задълбочено описание на функциите на програмата Metafer за сканиране на диапозитиви и създаване на изображения.
	- Neon 1.3 Ръководство/Помощ за подробно описание на управлението на случаите, управлението на данните и опциите за отчитане.

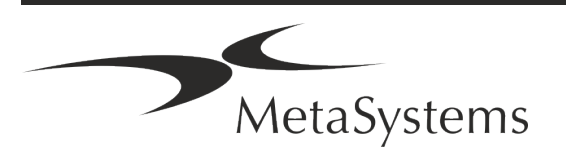

### <span id="page-18-0"></span>**7. След инсталацията**

**• Позволете ни да ви подкрепим от разстояние** - За бърза и професионална онлайн поддръжка предлагаме софтуерен инструмент за отдалечена поддръжка TeamViewer (под марката "MetaSystemsQS"). Моля, имайте предвид, че дистанционната поддръжка от MetaSystems изисква подписан формуляр на Споразумение за дистанционна поддръжка, който се предоставя при поискване (*Споразумение за дистанционна поддръжка)*

*TeamViewer е изключително сигурно решение за отдалечена поддръжка, което използва напълно криптирани канали за данни. В най-новата си версия то включва криптиране, базирано на 2048 RSA обмен на частни/публични ключове и AES (256-битово) криптиране на сесии. Тази технология се основава на същите стандарти като https/SSL и отговаря на съвременните стандарти за сигурност. Обменът на ключове също така гарантира пълна защита на данните между клиентите. Достъпът отвън изисква сесиен токен, който се генерира при стартиране на модула QuickSupport. Този токен е валиден само по време на една сесия; без него не е възможен достъп до устройството отвън. Не стартирайте модула за отдалечен достъп, освен ако не сте помолени от служител на MetaSystems да го направите.*

*Можете да изтеглите инструмента от уебсайта на MetaSystems:* 

- *1. Превъртете надолу до Поддръжка и щракнете върху Онлайн инструмент за поддръжка; изтеглянето ще започне автоматично.*
- *2. Кликнете два пъти върху TeamViewerQS.exe, за да инсталирате. Следвайте инструкциите на екрана.*
- **Уверете се, че устройството/ата ви е/са защитено/и от зловреден софтуер и вируси** - също така, ние подкрепяме инсталирането и поддръжката на антивирусен софтуер чрез вашия ИТ отдел. Също така трябва да предприемете всички необходими мерки за защита на устройството и вашата мрежа от вредни въздействия (например чрез мрежова защитна стена). Моля, имайте предвид, че горепосочените мерки са част от поддръжката на мрежата на място и че MetaSystems не поема отговорност за щети или загуба на данни, причинени от неадекватна защитна мярка.

a **Актуализации на софтуера Отстраняване на софтуерни грешки - Въпреки нашия задълбочен режим на тестване, някои софтуерни грешки могат да останат неоткрити до първоначалното пускане на дадена версия на софтуера** - Ние се ангажираме да отстраняваме известните софтуерни грешки. За тази цел

ще пускаме малки актуализации на софтуера, обозначени с третата част от номера на версията (напр. 4.3.0 -> 4.3.1).

Основните проблеми, които застрашават правилното функциониране на Metafer, трябва да бъдат докладвани на нотифицирания орган и на компетентните органи, заедно с план за коригиращи действия. В този случай ще бъдете информирани.

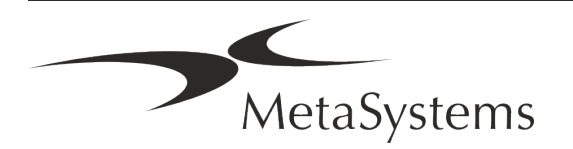

- **Обръщайте внимание на редовните актуализации на драйверите и софтуера, свързани със сигурността** - Силно препоръчваме да актуализирате редовно компютрите и да поддържате драйверите и операционната система (ОС) в актуално състояние. Ако ни станат известни пачове за операционната система, които могат да застрашат предвидената работа на нашия софтуер, ще ви информираме и ще ви препоръчаме коригиращи действия.
- **Планове за обслужване и поддръжка** Metafer 4.3 не изисква поддръжка на определени интервали.

MetaSystems и нейните партньори за дистрибуция предлагат планове за обслужване и поддръжка, които включват инсталиране на незначителни актуализации на софтуера и/или превантивна поддръжка на поддържаните стандартни хардуерни компоненти (камери, микроскопи и др.). Моля, направете запитване.

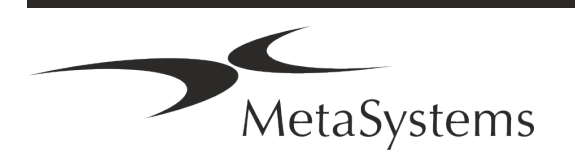

### <span id="page-20-0"></span>**8. Отстраняване на неизправности**

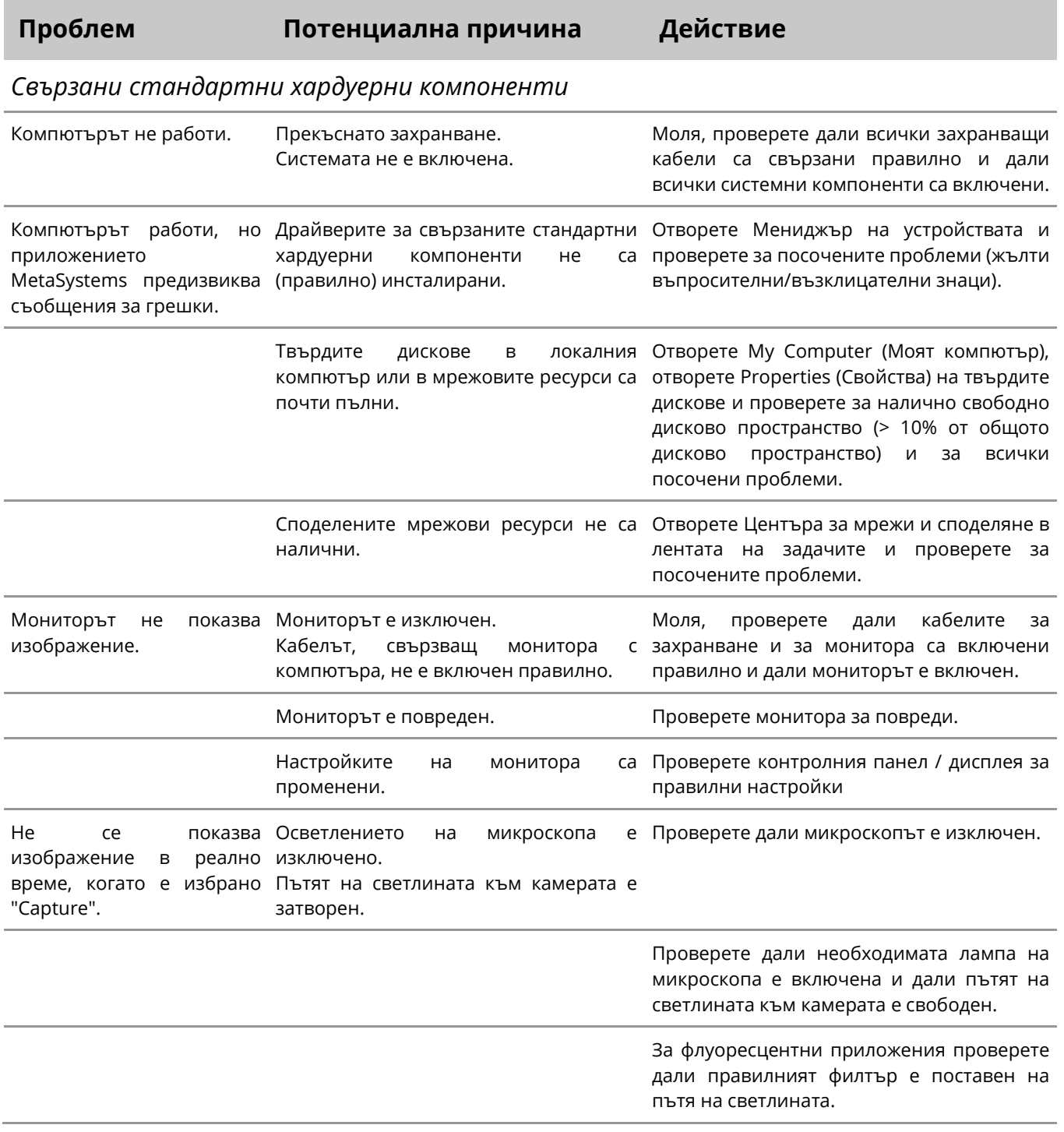

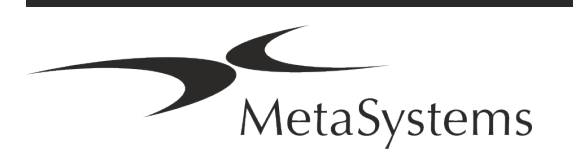

### Страница <sup>20</sup> от <sup>21</sup> **Кратко ръководство | Metafer**

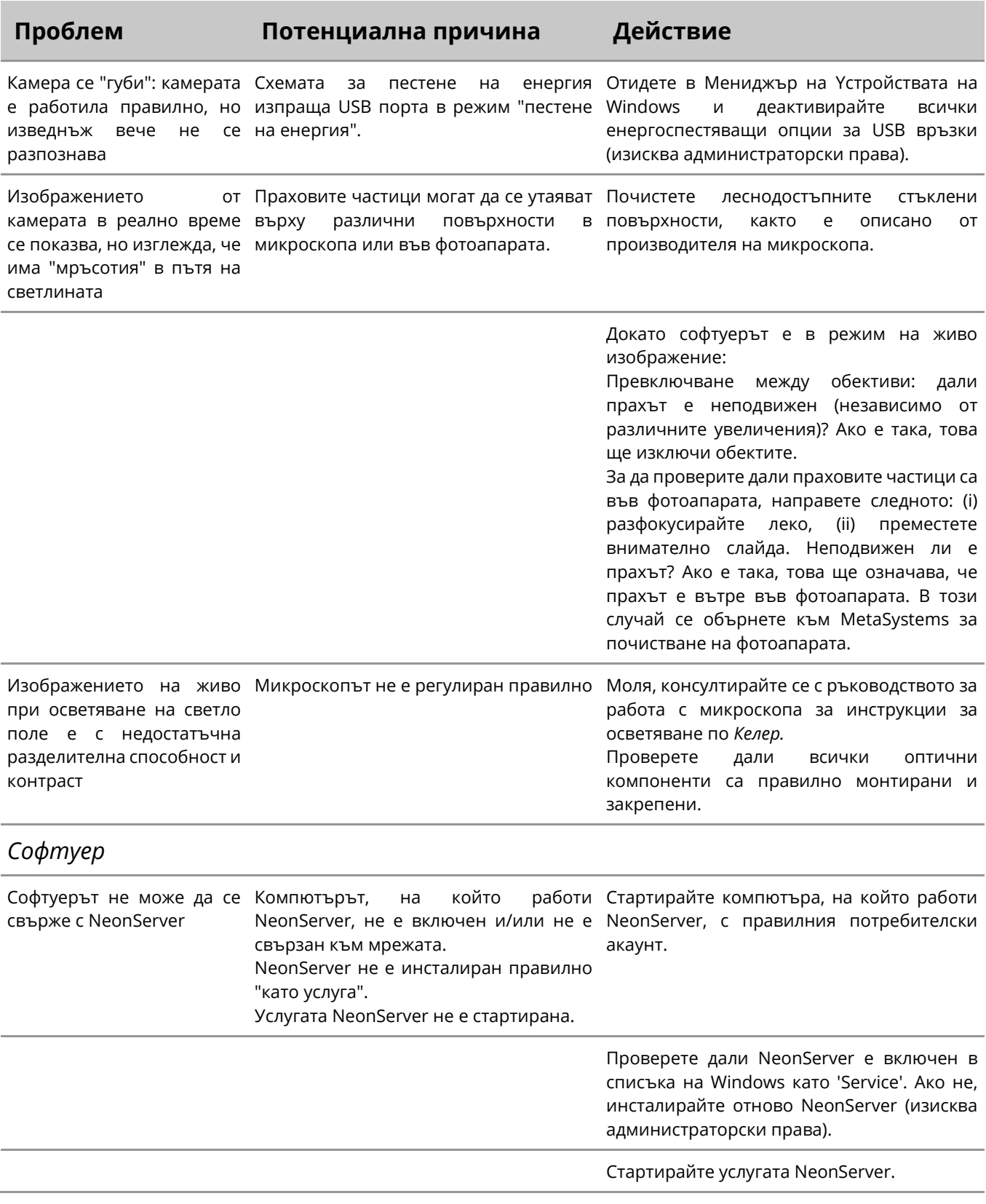

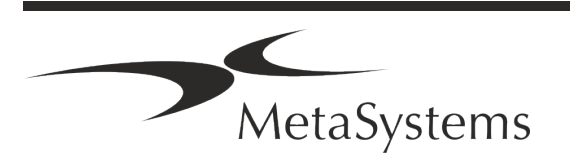

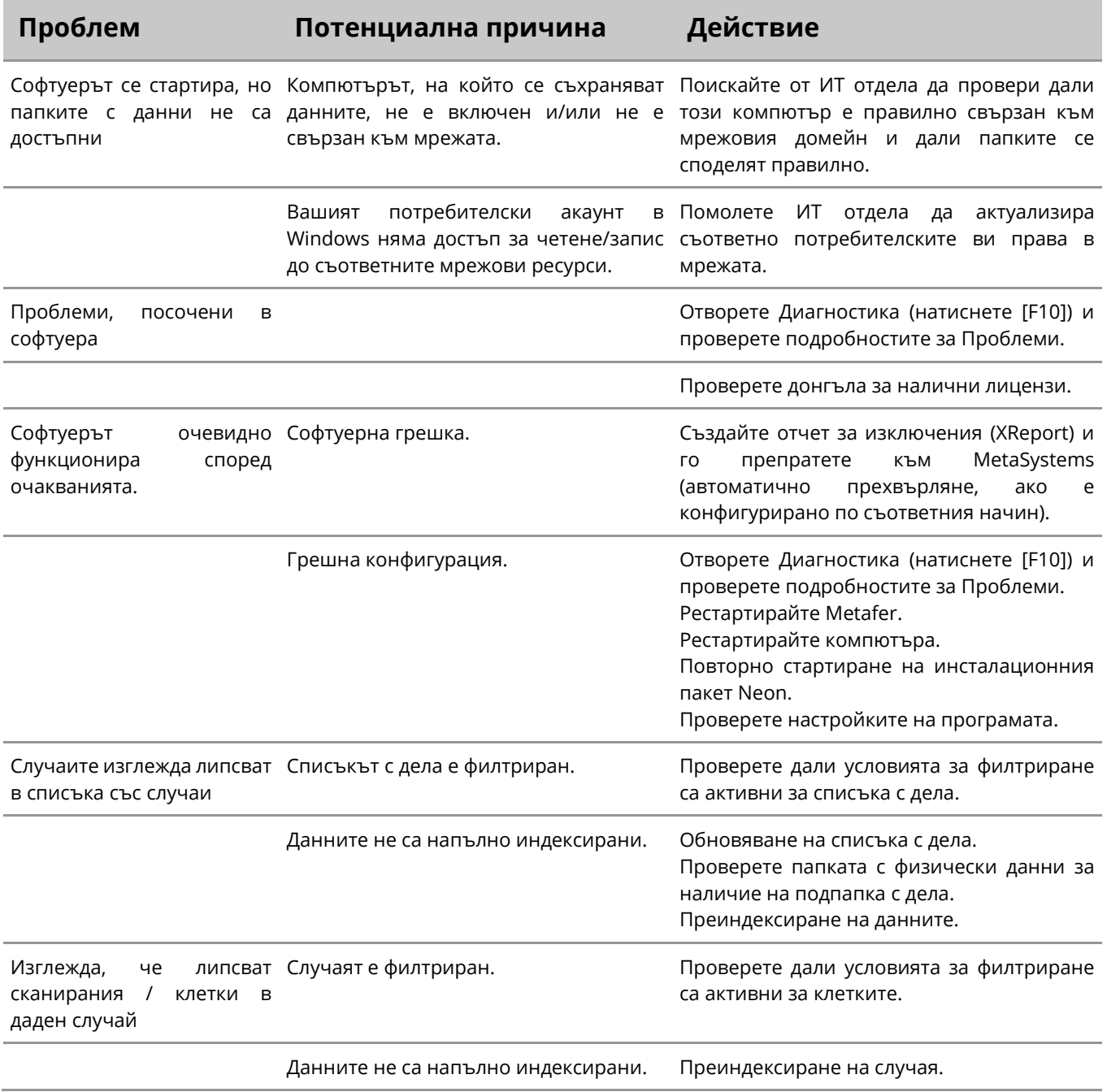

 $\mathbf{H}$ 

Ако проблемът ви не е посочен тук, преди да се свържете с местния дистрибутор на MetaSystems, направете справка в Ръководствата и съответния помощен файл.

MetaSystems